## **Logging a Request: Patient**

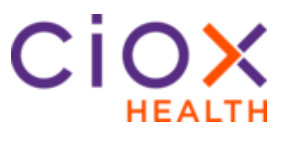

**Patient Request Type Process**

Follow these steps to log a **Patient** request after selecting a request in **Logging** Task Type:

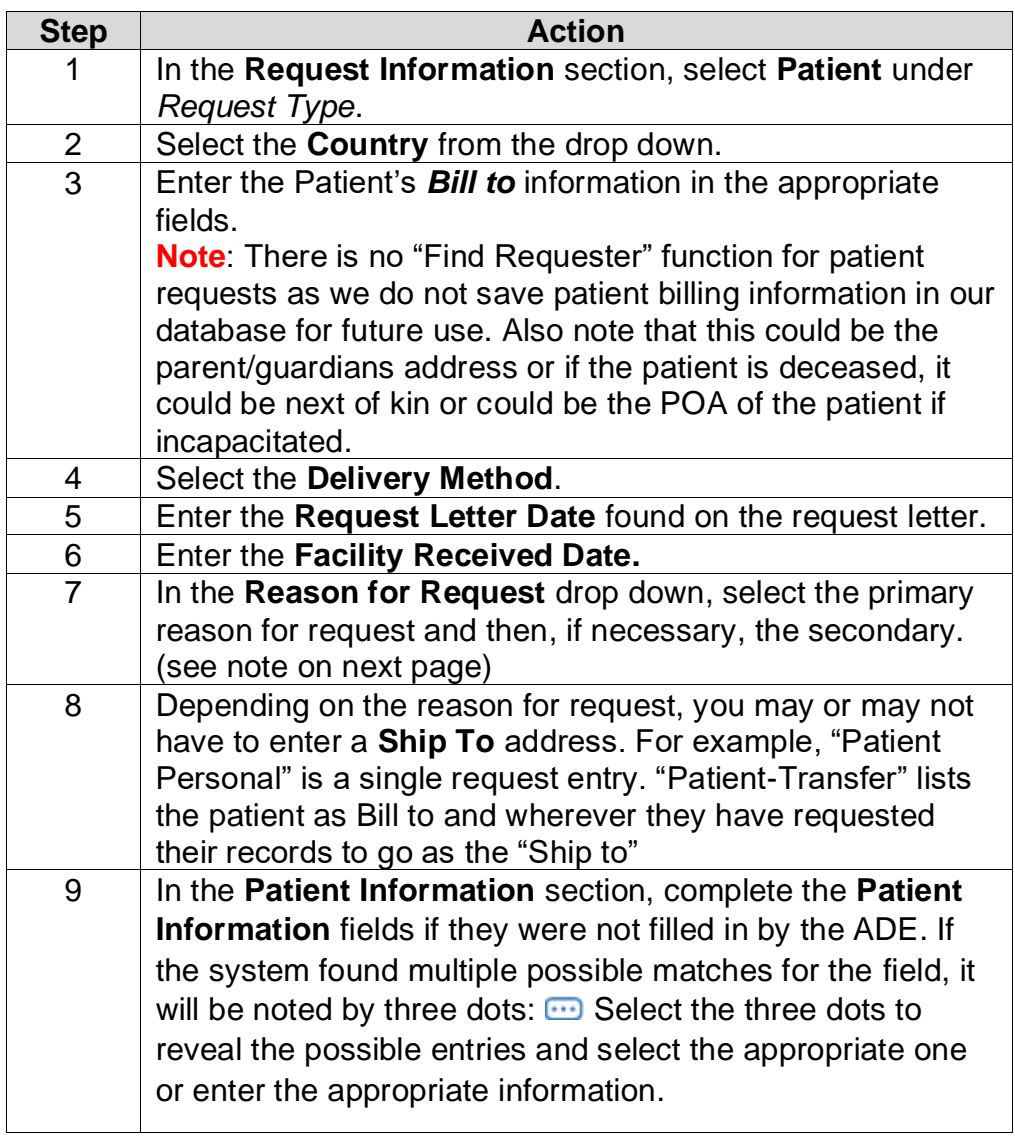

*Continued on next page*

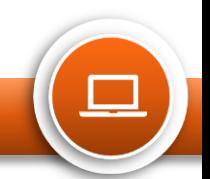

## **Logging a Request: Patient**

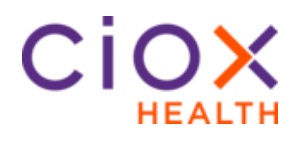

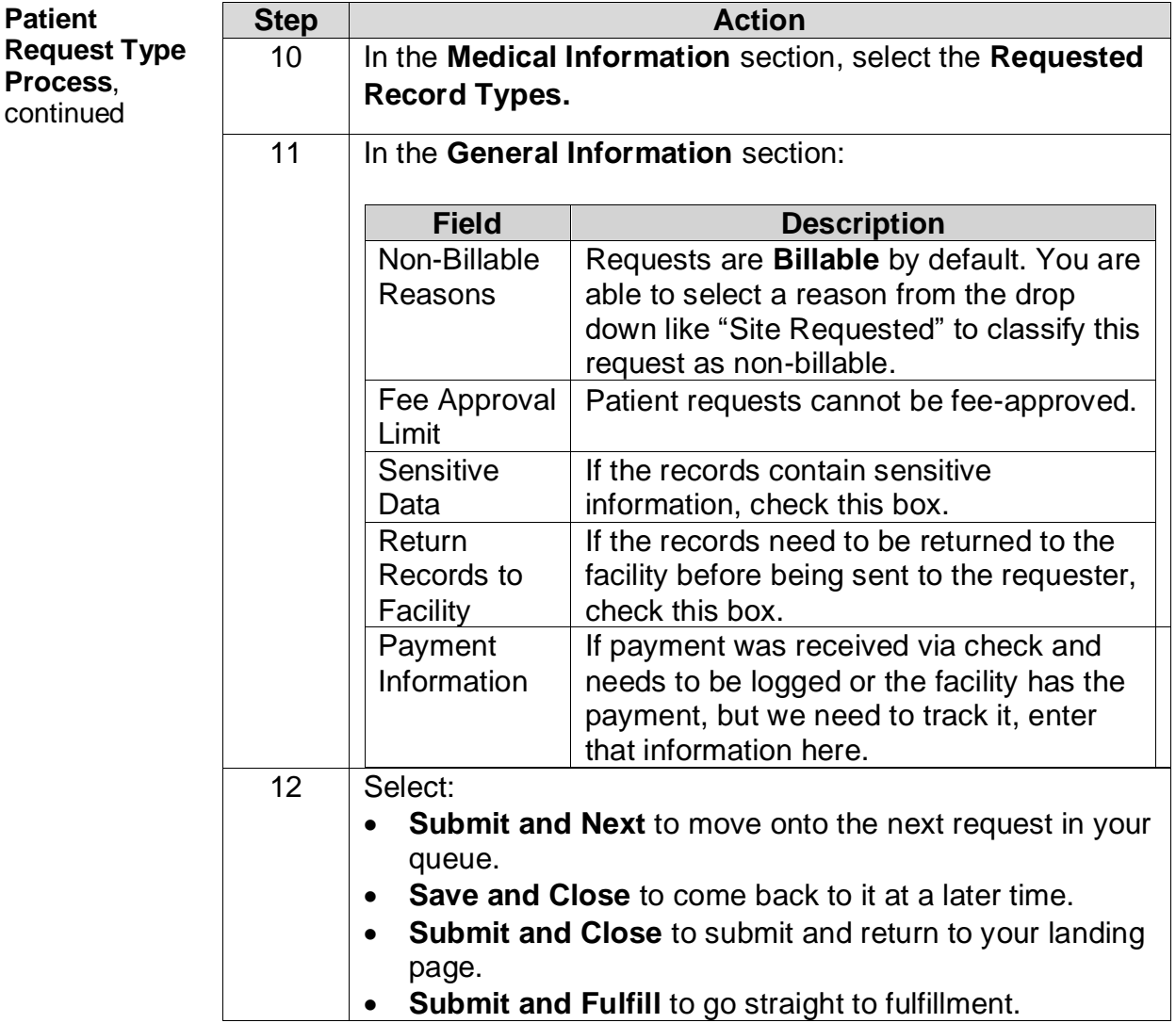

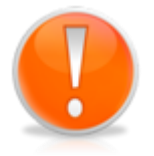

## **When the patient is not requesting their own records:**

This could be due to a Power of Attorney, Deceased Patient or parent. At the top of the HealthSource screen enter the information for the person who requested the records (not the patient). This requester information is also the "Bill To" information. Choose Reason for Request **Patient Personal** to bill and ship the records to this person (the requester). Choose Reason for Request **Patient Transfer** to bill this person (the requester) and ship the records elsewhere.

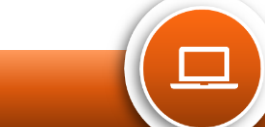